Dans cette activité vous allez découvrir la carte microbit : https://www.youtube.com/watch?v=4l31LLKwPtk

C'est une carte programmable pas cher  $(166)$ , qui dispose d'un émulateur en ligne :

(Pour le lien –> me contacter http://www.ile-reunion.org/louispayen/snt/ )

Toute la classe va donc pouvoir la programmer même s'il n'y pas suffisamment de carte pour tout le monde

La programmation se fait en python. Voyons tout de suite des petits programmes d'exemples : Allez sur ce lien : (Pour le lien  $\rightarrow$  me contacter) puis taper le code ci-dessous :

### Programme 1 :

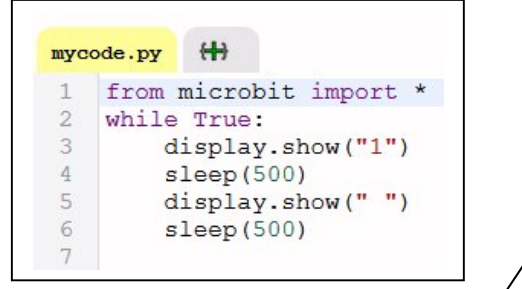

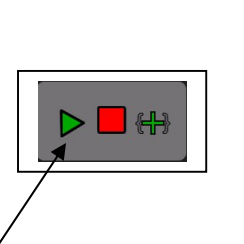

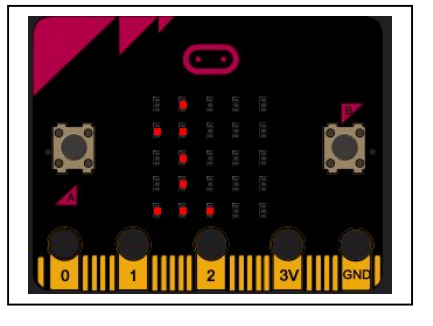

Lancer le programme en cliquant sur 'et vous verrez la carte

Microbit apparaître et le programme s'exécuter (affichage d'un « 1 » pendant 500ms puis effacement pendant 500ms , ce qui donne un effet clignotant )

### Programme 2 :

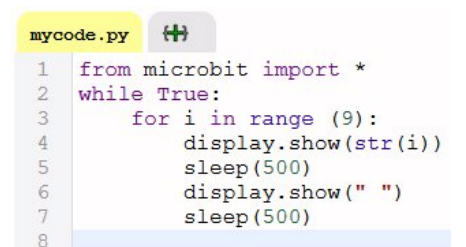

Le programme permet de faire défiler les chiffres de 0 à 8. Modifier la ligne 3 pour qu'il défile jusqu'à 9 On notera la présence de str(i) qui permet de transformer le nombre i en une chaîne de caractères

# Programme 3 :

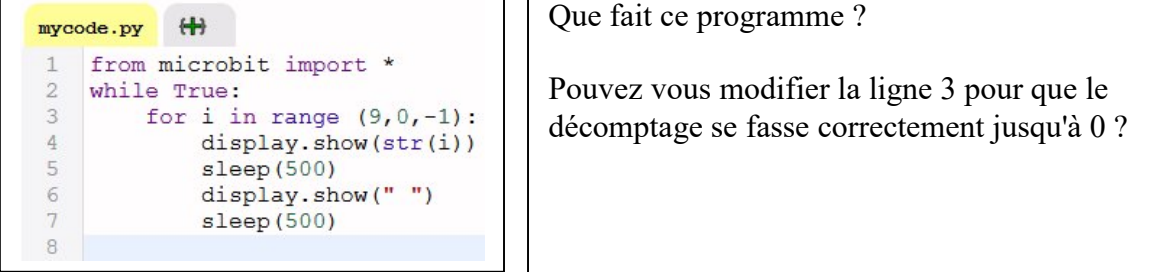

## Programme 4 :

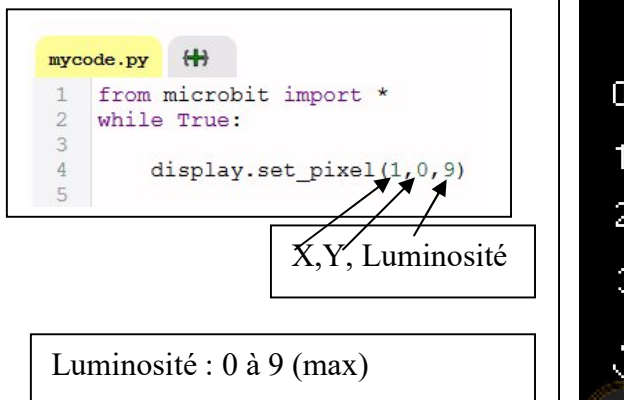

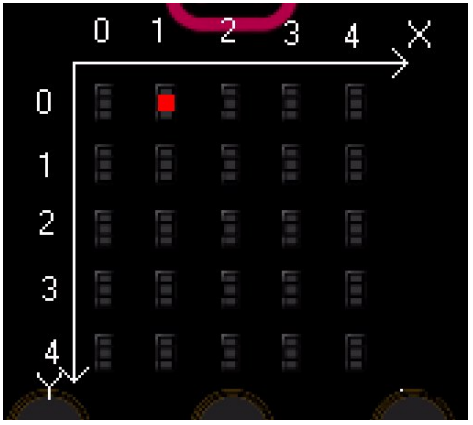

Lycée Louis Payen 1/4

#### Interface Homme Machine 1ère NSI

### Programme 5 :

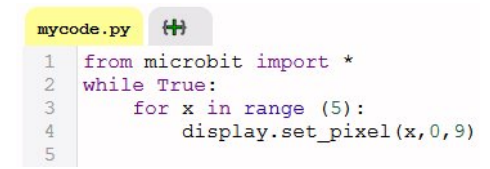

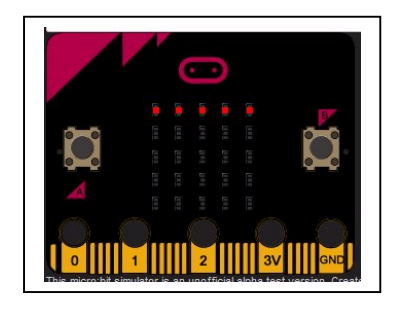

Tester les programmes pour allumer une ligne ou une colonne.

## Programme 6 :

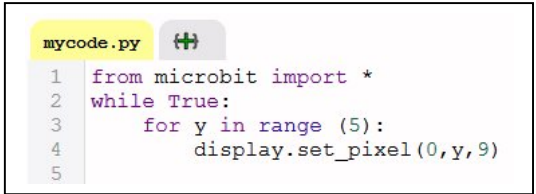

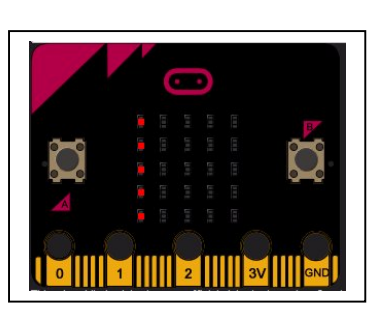

Programme 7 :

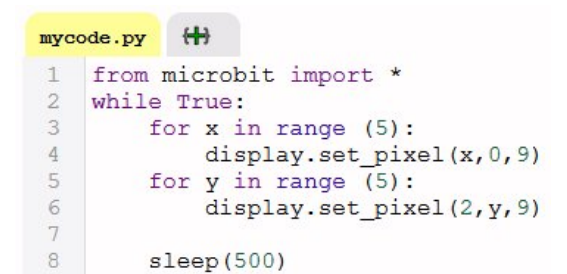

## Programme 8 :

Modifier la ligne 4 du programme 7 pour obtenir l'affichage ci-contre

## Programme 9 :

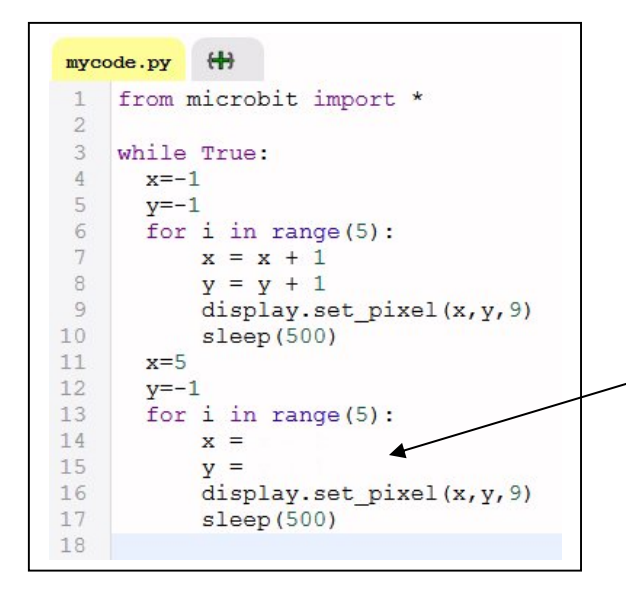

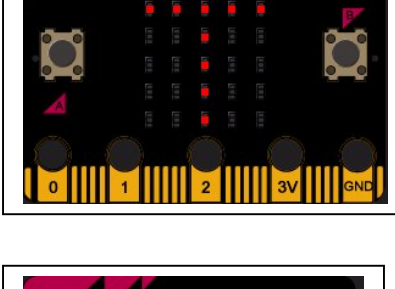

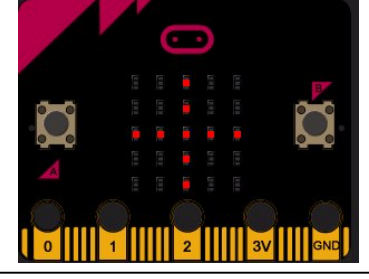

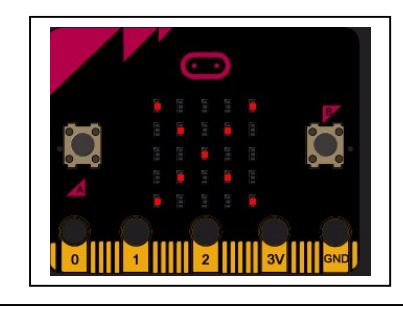

Compléter les lignes 14 et 15 du programme 9 pour afficher le X

### Programme 10 :

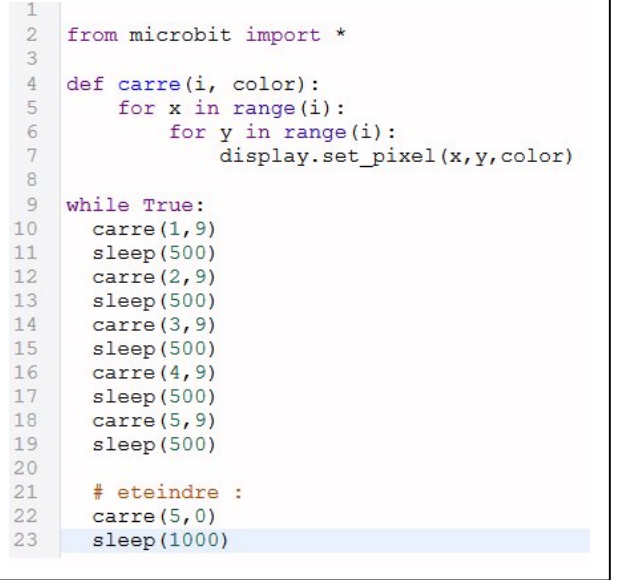

### Utilisation des boutons

La carte possède deux boutons que l'on peut utiliser pour interagir avec le programme :

### Programme 11 :

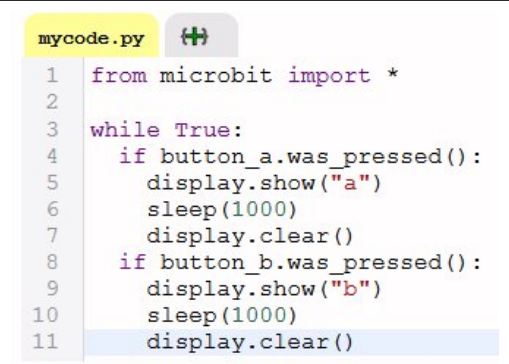

Compléter :

if button a.was pressed(): permet de tester si le bouton ……….. est appuyé if button b.was pressed(): permet de tester si le bouton ……….. est appuyé

### Programme 12 :

```
from microbit import *
 \mathbf{1}\overline{c}x=2_{\rm 3}\overline{4}while True:
      if button_b.was_pressed(): # si bouton appuyé
 5
        display.set pixel(x, 2, 0) # efface position actuelle
6
 \overline{7}x=x+1# déplacer à droite la position
8if x>4:
                                     # pour ne pas sortir de la matrice
 \overline{9}x=4display.set pixel(x, 2, 9) # Afficher la nouvelle position
1011sleep(200)# temporiser
12
13
      if button_a.was_pressed():
14
         display.set pixel(x, 2,0)
         x=x-115
16
         if x<0:
17
           x=018
19
         display.set_pixel(x, 2, 9)
20sleep(200)
```
Tester le programme 10 . Les appels successifs de la fonction carre peuvent être remplacés par une boucle « for i in range  $(\dots)$ : ». Proposer une solution pour réécrire ce programme. Note : on pourra utiliser display.clear() pour éteindre toutes les leds.

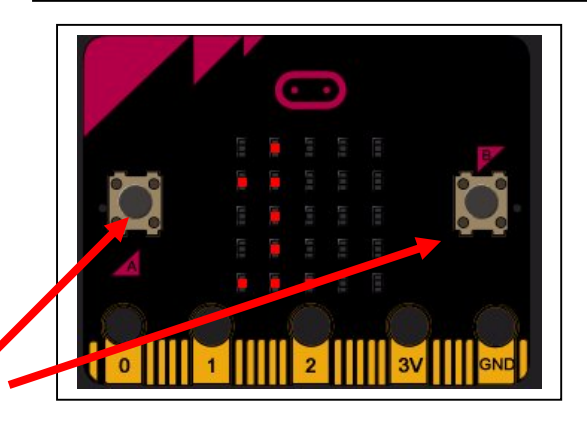

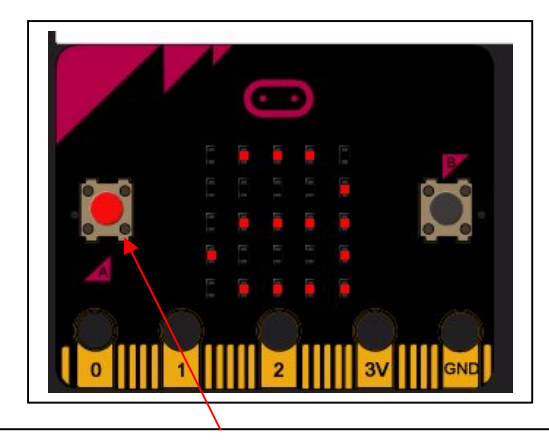

Lancer le programme 11 puis cliquer sur les boutons gauche ou droite avec la souris

> Tester le programme. En cliquant sur les boutons, vous devriez voir les pixels s'éteindre et s'allumer successivement donnant l'illusion d'un déplacement. A quoi servent les instructions des lignes 6 et 14 ?

### Programme 13 : Créer ses propres figures

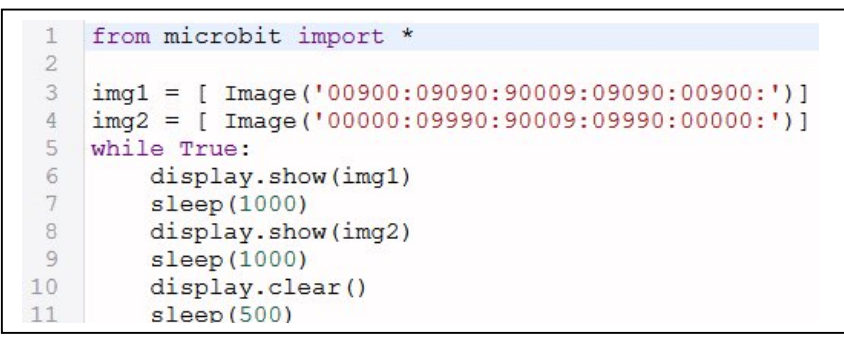

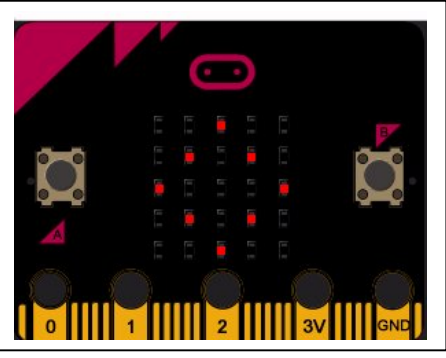

Img1 et img2 sont deux images : Sachant que le « 9 » représente la led allumée (intensité max) , expliquer à quoi correspond les 5 bloques de chiffres séparés par « : »

Faire un programme pour afficher un Z et son symétrique successivement. Faire un programme pour afficher un cœur qui clignote

### Programme 14 : Jeu de réflexe :

```
from microbit import *
 \mathbf{1}\overline{2}from random import randint
 \mathcal{E}\overline{4}some = 05
    while True:
        print (" PRET ?")
 6
 \overline{\tau}sleep (2000)
 \, 8
        print ("Go !!")
 Qsomme = 010
        for n in range (10):
11a = \text{randint}(0, 1)12.if a == 0:
13
               display.show("1")
14
               computer = 015
              while not (button a.was pressed ()) :
16
                computer = computer + 117
              print ("compteur =", compteur)
               display.clear()
18
19
               sleep(500)20
               some = somme + computer2122if a==1:
23
            display.show("2")
24
             computer = 025
            while not (button b.was pressed()):
26
              computer = computer + 1print ("compteur =", compteur)
27
28
             display.clear()
29
            sleep(500)30
             some = somme + computer31
32
33
         print (" le plus petit score gagne ")
         print (" score = ", somme)
34
```
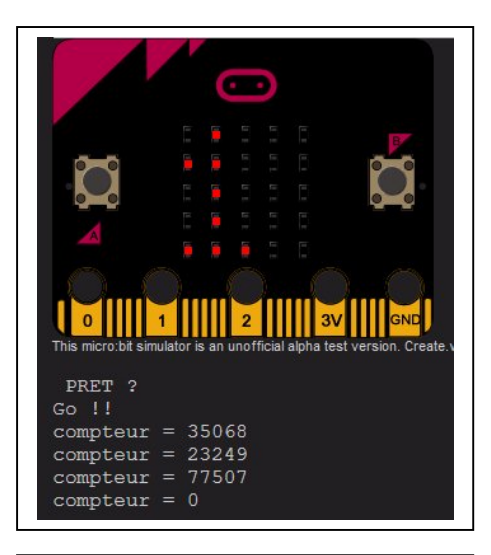

Tester le programme. Il faut appuyer (cliquer) sur le bouton gauche ou droite en fonction du chiffre affiché. Plus on est rapide, plus le score sera faible (le plus petit score gagne sur une série de 10 coups par joueur)